### അടിയന്തിരം

പി 2/17967/2018/കോ.വി.വ കാര്യാലയം, തിരുവനന്തപുരം. തീയതി: 27/04/2018

### സർക്കുലർ

വിഷയം:- കോളേജ് വിദ്യാഭ്യാസ വകൂപ്പ് - ഇപ്പോൾ നടന്നു വരുന്നതും, പെൻഡിംഗ് ആയതുമായ എല്ലാ നിർമ്മാണ പ്രവൃത്തികളുടെയും വിവരങ്ങൾ Live Spread  $Sheet$  -ൽ ചേർക്കുന്നത് - സംബന്ധിച്ച്.

\*\*\*\*\*\* .

ഈ വകുപ്പിന്റെ കീഴിൽ പ്രവർത്തിക്കുന്ന വിവിധ ഗവൺമെന്റ് കോളേജുകളുടെയും ഹോസ്റ്റല്വകളുടെയും നിർമ്മാണ പ്രവ്യത്തികൾ (PWD മുഖാന്തിരവും അല്ലാത്തതുമായ) യഥാസമയം പൂർത്തീകരിക്കാത്ത വിവരം വകുപ്പിന്റെയും സർക്കാരിന്റെയും ശ്രദ്ധയിൽപ്പെട്ടിട്ടുണ്ട്. ഇതു സംബന്ധിച്ച ഒരു അവലോകന യോഗം നടത്തുന്നതിന് സർക്കാർ തീരുമാനിച്ചിട്ടുണ്ട്. -ആയതിലേയ്ക്കായി ഇപ്പോൾ നടക്കുന്നതും പെൻഡിംഗ് ആയതുമായ എല്ലാ നിർമ്മാണ പ്രവൃത്തികളുടെയും വിവരങ്ങൾ ക്രോഡീകരിച്ച് ലഭ്യമാക്കുന്നതിന് ഒരു Live Spread Sheet ആരംഭിച്ചിട്ടുണ്ട്. (പ്രസ്തുത Live Spread Sheet open ചെയ്യുന്നതിനുള്ള നിർദ്ദേശങ്ങൾ ഇതോടൊപ്പം ചേർക്കുന്നു.) എല്ലാ കോളേജുകളും ഹോസ്റ്റലുകളും അവരുടെ നടക്കുന്നതും പെൻഡിംഗ് ആയതുമായ എല്ലാ നിർമ്മാണ പ്രവൃത്തികളുടെയും വിവരങ്ങൾ 08/05/2018 -നകം Live Spread Sheet -ൽ നിർബന്ധമായും ചേർക്കണമെന്ന് നിർദ്ദേശിക്കുന്നു.

> ഒപ്പ്/- $\alpha$ g)o. $\alpha$ g) $\alpha$ V.  $\mathbb S$ c $\omega$  6 $\alpha$ g). $\alpha$ g) $\alpha$ V കോളേജ് വിദ്യാഭ്യാസ ഡയറക്ടർ

*aJ*<br>കർപ്പ്:-

} nro~o mru~6>Ql1 a!f»oa~m l~CT\)1ckJou6alo<B<B6>Jo *J* ഗവൺമെന്റ് കോളേജ് വാർഡൻമാർക്കും

2. കരുതൽ ഫയൽ/നടപ്പു ഫയൽ

//അംഗീകാരങ്ങേരാടെ// സൂപ്രണ്ട്

வை.**கி.** 2/5/18

*J* 

 $30<sub>1</sub>$ 

# 9051. • GOVERNMENT OF KERALA

## Ongoing and Pending Construction Works Details - Online spread sheet

### Instructions :

..

(

- 1. Colleges must open the live spread sheet for plan fund expenditure statement for the financial year 2017-18 that already available in the official mail address of the college.
- 2. Kindly find the mail and click on the "Open in Sheet" column in the new pop up window that **opened as shown below.**<br>Hamning soction (via Google Sheets)  $12\ell12\ell20\ell^9$

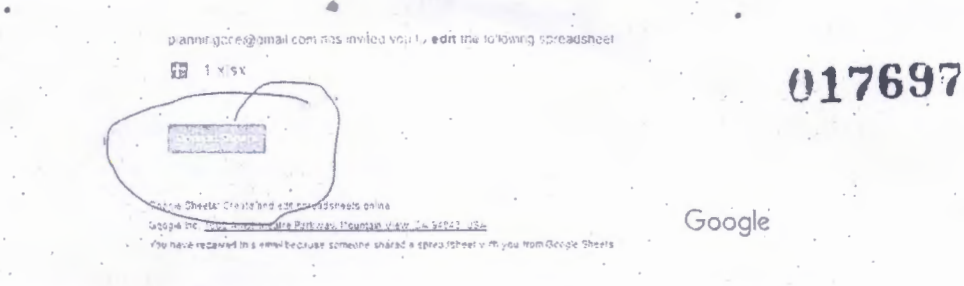

3. A new tab of online spread sheet with various Plan fund schemes for various months in the FY2017-18 will be popped out. In the below part there will be 2 Sheets as circled. Click on the Sheet 2 of the spread sheet.

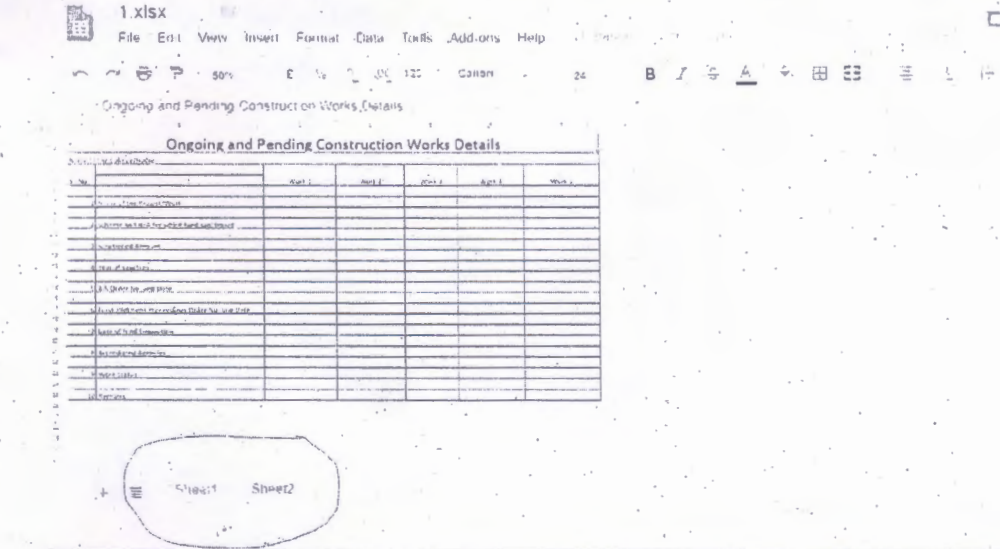

4. There will be new window will be popped out asking about Ongoing and Pending Construction Works Details as shown above .

 $\overline{G}$ 

- 5. Enter the College/Hostel Name in the Space provided first followed by, details about the Ongoing and Pending Construction Works .
- 6. After the entry made you can simply close the window. The changes you made will be saved automatically. Once again you can reopen the link and check the entries made in the space provided for yours

P.S: Since this is a live online sheet, "Please be careful while entering the details only in the respective space provided"

For any issues regarding, please be free to contact planningdce@gmail.com or 08281735816